Текущие значения измеряемых параметров, а также данные из архива параметров и архива событий счетчиков газа ИРВИС (ИРВИС-РС4, ИРВИС-РС4-Ультра, ИРВИС-РС4М, ИРВИС-РС4М-Ультра, ИРВИС-Ультра) могут быть считаны системами телеметрии дистанционно через цифровой интерфейс, который имеется в составе этих приборов ВСЕГДА (не нужно отдельно заказывать). Считывание данных производится через порты «1» или «2» последовательного цифрового интерфейса блока регистратора, который установлен в корпусе БИП – блока интерфейса и питания (вторичного прибора счетчика ИРВИС) и служит информационным шлюзом между пользователем и вычислителем. В комплектации БИП опционально (по заказу) может иметься также блок «токовый интерфейс», он выдает аналоговые, не цифровые сигналы для аналоговых систем телеметрии (как правило, не имеющих отношения к коммерческому учету газа), которые принимают данные по текущим значениям температуры, давления, расхода в виде тока 0-5 мА или 4-20 мА. Для опроса счетчика по цифровым линиям интерфейса (например, для поставщика газа, МРГ) токовый интерфейс не нужен. Вычислитель в счетчике ИРВИС размещен в первичном преобразователе (ПП) вместе с датчиками под единым кожухом, к одному БИП может быть подключено 1..4 ПП (каждый со своим вычислителем). Вычислители всех ПП, подключенных к данному БИП ежесекундно опрашиваются регистратором, регистратор накапливает архивы (архив параметров, архив событий, архив констант) по каждому ПП и выдает данные из архивов и текущих значений на верхний уровень – в т.ч. по запросам систем телеметрии. Регистраторы в разные годы выпуска в составе БИП были разные: РИ-3, -4, -5, -7, РИА-1, они отличаются количеством интерфейсов и конструктивно, но протокол связи с верхним уровнем наследовался и развивался, пополняясь новыми, более удобными командами, преемственность сохранялась (более новый прибор ответит на запрос, на который отвечал старый).

Цифровые данные выдаются по запросу любым регистратором, кроме РИА-1, через гальванически развязанный интерфейс с двумя параллельными выходами: RS-232 и RS-485. С каждого последовательного порта регистратора может быть два физических выхода: RS-232 и RS-485, они не отключаются через настройки, всегда активны. Соединение счетчика с компьютером или контроллером телеметрии осуществляется либо путем прямого кабельного соединения по RS-232 или RS-485, либо через модем, подключенный к RS-232 или RS-485. Длина линии связи при использовании RS-232 ограничена 5 м, при RS-485 – 1500 м. В случае использования модемов возможно обеспечить телеметрию на любом удалении от компьютера.

Регистраторы РИ-5, РИ-7 имеют два независимых последовательных порта, а более ранние РИ-3 и РИ-4 – только один порт (но тоже с двумя физическими интерфейсами RS-232 и RS-485). Одновременный опрос порта «1» и порта «2» двумя системами телеметрии возможен. Если запросы двух систем телеметрии поданы одновременно на два разных выхода RS-232 и RS-485 одного и того же порта, то ответы на запросы не будут выданы, т.к. эти две посылки перепутаются и контрольная сумма запроса не сойдется. Если же с одним портом регистратора работают две системы телеметрии, но их запросы существенно (секунды, десятки секунд и более) разнесены по времени, то ответы будут выдаваться.

Регистратор РИА-1 автономного прибора (с батарейным питанием) имеет для подключения телеметрии только порт 2 с одним интерфейсом RS-485, причем для работы интерфейса должно быть подано питание от системы телеметрии через гальваноразвязку.

Перед задействованием портов регистратора не требуется никаких настроек, кроме скорости связи для порта «1» и порта «2», настраивается из меню «Константы» с клавиатуры БИП. К разъему порта «1» с маркировкой «RS-232» (тип DB9) лицевой панели БИП подключение кабеля осуществляется без вскрытия пломб. Доступ к клеммам интерфейса, расположенным внутри корпуса БИП в нижней части регистратора (см. этикетку с маркировкой клемм интерфейса на левой стороне РИ), возможен только при неопломбированном корпусе БИП при пусконаладке, или с санкции поставщика газа.

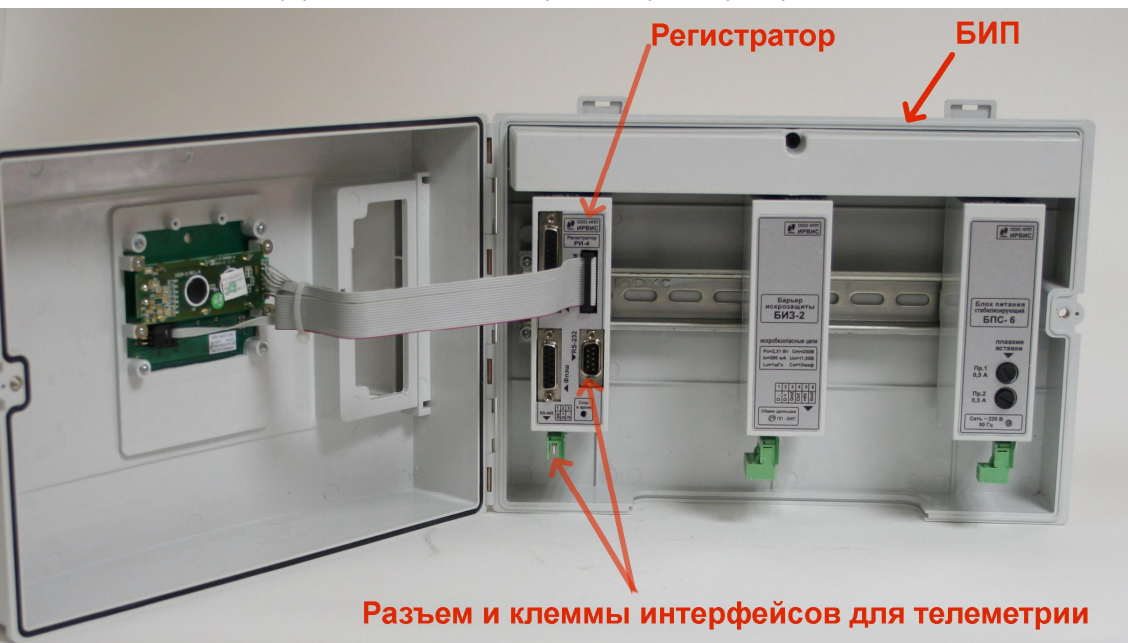

Разъем и клеммы интерфейсов для телеметрии - на регистраторе, в БИП

Маркировка клемм интерфейсов - на правой стороне регистратора

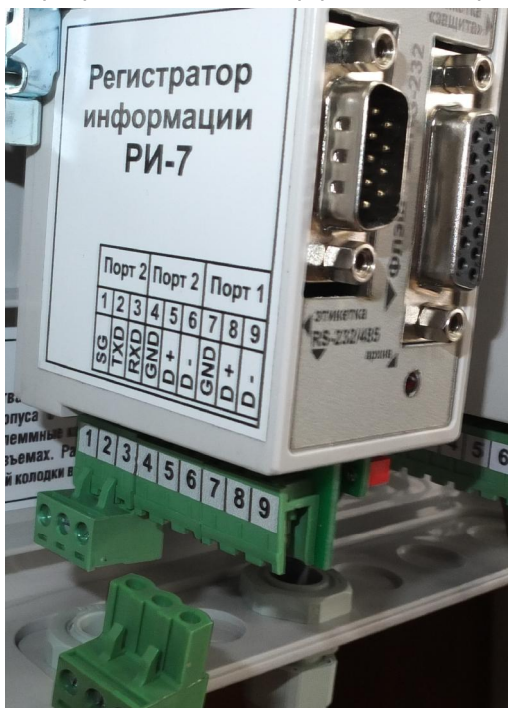

Для проверки функционала опроса телеметрией цифровых данных со счетчика ИРВИС рекомендуется использовать бесплатное аттестованное ПО «РиКом», обеспечивающее считывание текущих значений и архивов, формирование по архивам отчетов при использовании различных способов передачи данных. Интерфейс программы не сложен, а для разработчиков, наладчиков систем телеметрии полезен тем, что имеется вкладка «лог телеметрии», в котором можно увидеть (и сравнить с предположением разработчиков телеметрии) реальные команды опроса данных - запросы и ответы прибора. Имеется встроенная инструкция - на вкладке «?». Выходы интерфейса и годы выпуска регистраторов описаны в Таблице 1 Инструкции.

Регистраторы поддерживают протокол обмена Modbus-RTU, документ выложен на сайте по каждому типу счетчиков в разделе «Продукция», меню «Документация» (полный протокол под все типы счетчиков ИРВИС):

## http://gorgaz.ru/fs/a files/4 file rs4 protocol ri3.pdf

Проверку связи системы телеметрии со счетчиком ИРВИС следует начинать с опроса текущих значений, а не архивов потому, что опрос архивов сложнее (есть два способа, описанных ниже), успешность его зависит от накопленного архива регистратора и времени ожидания ответа. Например, при неправильно введенной в регистратор текущей дате система может не найти нужных суток в архиве, либо они могут оказаться еще не завершенными.

Кроме того, ответ регистратора на запрос текущих значений следует практически без задержки (доли секунды), а считывание записи архива, как правило, выполняется за несколько посылок. При этом (особенно при плохой связи через модем, см. ниже и п.7.7 инструкции к ПО Риком) важное значение имеет таймаут - время ожидания ответа. Ответ на запрос «по дате» приходит с задержкой 3.12 секунд (максимально - по архиву событий, он очень большой) - в это время регистратор осуществляет поиск нужной даты во всем накопленном архиве.

Обратите внимание, что текущие значения для всех типов счетчиков ИРВИС в адресном пространстве регистратора расположены по одинаковым адресам.

Ниже приведен пример работы по стандартному протоколу Modbus - запрос текущего абсолютного давления у прибора с сетевым адресом 01 с «ПП1» (чаще всего в коммерческом учете прибор одноканальный - БИП с единственным подключенным к нему ПП):

## 01 03 00 91 00 02 95 E6

Например, прибор №16307, при отгрузке у него настройки связи регистратора таковы: адрес 107, скорость 4800 (оба порта), но адрес и скорость настраивается в режиме «Константы» с БИП (пароль на вход в «Константы» при отгрузке одинаков: «022345»). В примере показана команда с адресом «01» - чтобы проверить работу можно или настроить адрес регистратора на «01», или же заменить первый байт в примере (первый байт - адрес устройства, он в примере 01), например на «107» в шестнадцатиричной системе это «6В» но учтите, что последние два байта зависят от содержимого посылки - контрольная сумма посылки (их тогда придется пересчитать):

Второй байт это номер Modbus-команды чтения «03», далее - как видим в таблице, адрес текущего давления «00 91», дальше указано сколько регистров читать - «2» регистра (каждый регистр по 2 байта), далее два байта контрольная сумма посылки - она посчитана тут именно для сетевого адреса «01», если будет другой адрес, или если запрашиваете не давление, то и контрольная сумма будет иная (алгоритм ее расчета CRC16 – в Интернете есть программы расчета контрольных сумм)

Ответ от регистратора:

01 03 04 B3 D5 42 C9 3D B9

- начало такое же, как в запросе (первые 2 байта), далее указано сколько байт идет следом -«4» и далее сами байты в формате float, значение в кПа) и вновь 2 байта CRC16 уже для этой посылки, ответной:

Следует учесть, что сами байты давления из принятой посылки надо еще расположить по порядку, чтобы правильно были восприняты системой - важен и формат (в данном случае Float) и порядок следования байт, у нас для формата Uint16: 1-0, а для Float и Uint32: 1-0-3-2.

Все это должно настраиваться в Вашей системе опроса, например в SCADA.

При необходимости опроса многоканального прибора (к одному БИП подключены 2.4 ПП) адреса текущих значений те же, коммутация данных с нужного ПП обеспечивается записью данных в «регистр выбора ПП» - см. «Протокол обмена», Таблица 4.1.

Смотрите скриншоты ниже – в них показан протокол и вид данных на вкладке «лог обмена» в бесплатном ПО Риком для рассмотренного выше примера.

ПО Риком (оно тоже может по кабелю опрашивать и текущие значения и архивы, настройки) выложено на сайте:

[http://gorgaz.ru/fs/a\\_files/27\\_file\\_RiCom2.zip](http://gorgaz.ru/fs/a_files/27_file_RiCom2.zip)

Инструкция есть и встроенная в ПО (на вкладке «?») и в отдельном документе на сайте: [http://gorgaz.ru/fs/a\\_files/15\\_file\\_I9100-107.pdf](http://gorgaz.ru/fs/a_files/15_file_I9100-107.pdf)

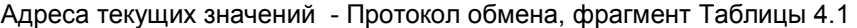

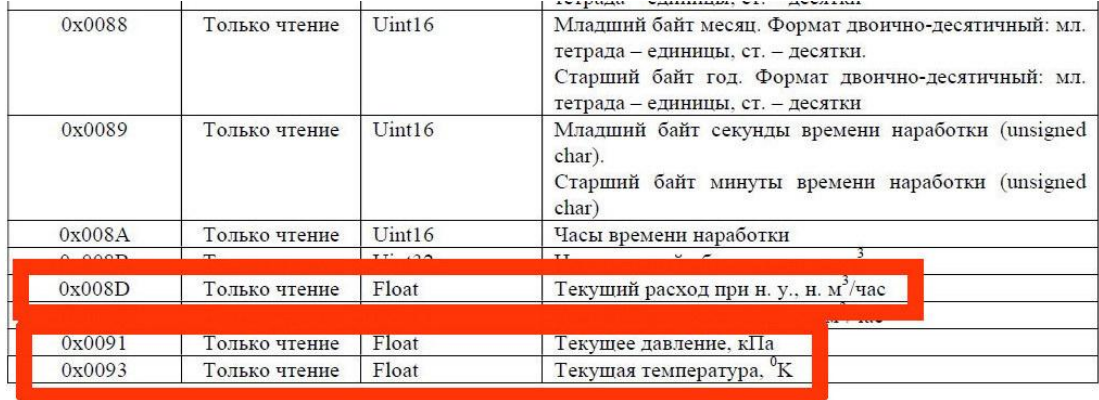

## Чтение всех текущих данных ПП1 с РИ по Модбас 03 – вкладка «лог обмена» ПО Риком

 $1 - 1$ 

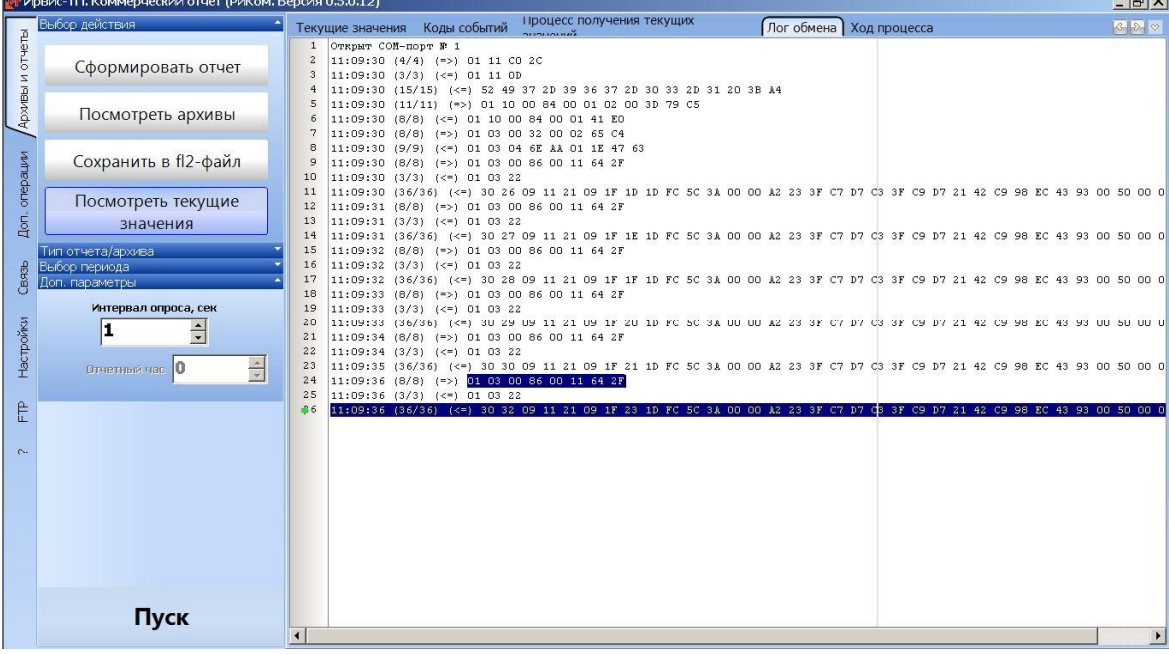

Для успешного выполнения опроса системой телеметрии накопленных архивов регистратора **важно учесть следующие особенности**:

1. В отличие от текущих значений, структура архивов и настроечных данных (блок общих данных регистратора, данные ПП) может существенно отличаться для одноканальных и многоканальных приборов, а также для разных типов приборов, с разными «ветками» ПО регистратора – под вихревые и ультразвуковые счетчики, подробнее см. в «Протоколе обмена».

2. В отличие от текущих значений, структура архивов имеет цикличный характер записи в пределах некоторого диапазона адресов, поэтому нет заранее известной однозначной связи адреса ячейки памяти (регистра) с датой и временем записи. Опрос архива стандартными функциями Modbus «по адресам» может оказаться сложным (особенно в случае сбоя или неправильного ввода текущей даты в регистратор). Для преодоления этой проблемы имеется два возможных способа чтения архивов – или стандартными функциями Modbus «по адресам», или же «по датам» с помощью «функции пользователя» (зарезервированной в Modbus под каждого производителя приборов). В последнем случае на запрос с датой выдаются в ответ все строки архива за эту дату, даже если эта дата несколько раз дублировалась в архиве. Строки этих дублей сортируются по времени наработки прибора, регистратор для формирования ответа просматривает весь накопленный архив в порядке возрастания времени наработки, подробнее см. «Протокол обмена», п. 6.2., для полноты и скорости копирования архивов оптимально использовать команды 7..9.

3. Перед считыванием архива система телеметрии и ПО Риком, как правило, для уточнения «с какой версией прибора идет работа», а также «для заголовков отчетов», считывает значения некоторых настроек прибора из блока общих данных и данных ПП. Эти данные считываются по стандартному протоколу Modbus, причем чем длиннее посылка, тем больше вероятность ее повреждения при плохой линии связи – это надо учитывать разработчикам.

4. При очень больших задержках времени доставки ответов (обычно – от оператора сотовой связи, через модем) и нескольких перезапросах при малых значениях настройки таймаута (времени ожидания ответа) может возникнуть ситуация, когда задержавшийся ответ на предыдущий перезапрос будет трактован системой как ответ на запрос за следующие сутки. Такую ситуацию следует исключить настройкой большого таймаута (15 сек) и одной попытки запроса.

5. При связи через GSM-модемы следует избегать использования настройки скорости порта регистратора 9600 бит/сек, т.к. на этой скорости запросы от верхнего уровня к регистратору через базовые станции идут без буферизации, иногда в них вкрадываются задержки, которые не соответствуют требованиям протокола Modbus – в этом случае регистратор проигнорирует такой запрос. Задержки эти на фоне вполне штатного прохождения данных случаются редко и эпизодами, очень трудно диагностируются. Рекомендуются использовать скорость 19200 бит/сек (при пусконаладке настроить порт регистратора и удаленный модем на эту скорость) – данные будут автоматически буферизироваться модемом, вероятность доставки запросов повысится.